# <u>DRAFT</u>

## White Plains Public Schools

# A Guide for Parents/Guardians for Setting up Screen Time Monitoring for iPads

**Courtesy of PC Magazine:** 

https://www.pcmag.com/feature/363837/how-to-use-screen-time-in-apple-s-ios-12/11

On the iPad

Tap on Settings App

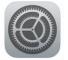

Tap Screen Time

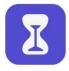

|                          | ay at 3:02 PM |               |                      |                      |                               |                      |                       |  |
|--------------------------|---------------|---------------|----------------------|----------------------|-------------------------------|----------------------|-----------------------|--|
| Lance's iPhone X         | >             |               |                      |                      |                               |                      |                       |  |
| 1m                       |               | Set a S       | creen Time Pa        | sscode               | Re-enter Screen Time Passcode |                      |                       |  |
| Settings<br>Im           |               | C             | 000                  | C                    | 0000                          |                      |                       |  |
| Counting<br>ne away from | >             |               |                      |                      |                               |                      |                       |  |
|                          |               |               |                      |                      |                               |                      |                       |  |
|                          | >             | 1             | 2                    | 3                    | 1                             | 2                    | 3                     |  |
| t ts for apps.           | Il times.     | 1<br>4<br>оні | 2<br>                | 3<br>рег<br>6<br>мно | 1<br>4<br>оні                 | 2<br>"80<br>5<br>JKL | 3<br>5 EF<br>6<br>MNO |  |
| ts for apps.             | I times.      | 4             | <br>5                | 6                    | 4                             | 5                    | 6                     |  |
| ts for apps.             | I times.      | 4<br>сні<br>7 | ляс<br>5<br>ЈКL<br>8 | б<br>мно<br>9        | 4<br>оні<br>7                 | лас<br>5<br>јкц<br>8 | 6<br>мно<br>9         |  |

# Set Screen Time Passcode

Screen Time will now monitor how much time is spent on individual apps, features, and settings on the iPad.

Parents/Guardians - Tap the link to <u>Use Screen Time Passcode</u> to secure the Screen Time settings. Type and retype a passcode. Do not share the code with your child.

# **Screen Time Options**

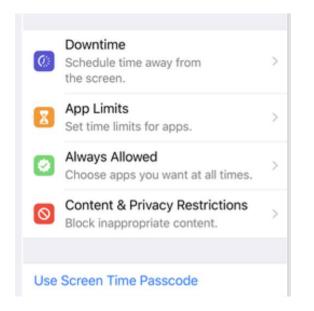

## Downtime

Parents can set limits on which apps and features you can access and for how long. Tap the entry for Downtime and turn on the switch.

| 2:53 1 .41 😤 💷                                       | 2:53 🕫                                                                                     | al 🕈 👀               | 2:53 1                                                                              | al 🗢 🗈                 |
|------------------------------------------------------|--------------------------------------------------------------------------------------------|----------------------|-------------------------------------------------------------------------------------|------------------------|
| Settings Screen Time                                 | Screen Time Downti                                                                         | me                   | Screen Time Down                                                                    | ntime                  |
| SCREEN TIME Today at 2:52 PM                         | Downtime                                                                                   |                      | Downtime                                                                            | C                      |
| All Devices >                                        | Set a schedule for time awa<br>During downtime, only apps<br>allow and phone calls will be | that you choose to   | Set a schedule for time a<br>During downtime, only ap<br>allow and phone calls will | ips that you choose to |
| 4m                                                   | Every Day                                                                                  | ~                    | Every Day                                                                           |                        |
| Settings<br>4m                                       | Customize Days                                                                             |                      | Customize Days                                                                      |                        |
| Downtime     7 PM to 7 AM                            | From                                                                                       | 7:00 PM              | Sunday                                                                              | 7 PM to 7 AM           |
| App Limits                                           | То                                                                                         | 7:00 AM              | Monday                                                                              | 7 PM to 7 AM           |
| Set time limits for apps.                            | Downtime will apply to all of<br>into iCloud with Share Acros                              | s Devices enabled. A | Tuesday                                                                             | 7 PM to 7 AM           |
| Always Allowed<br>Choose apps you want at all times. | downtime reminder will app<br>before downtime begins.                                      | ear five minutes     | Wednesday                                                                           | 7 PM to 7 AM           |
| Content & Privacy Restrictions                       |                                                                                            |                      | Thursday                                                                            | 7 PM to 7 AM           |
| Block inappropriate content.                         |                                                                                            |                      | Friday                                                                              | 7 PM to 7 AM           |
|                                                      |                                                                                            |                      | Saturday                                                                            | 7 PM to 7 AM           |
| Use Screen Time Passcode                             |                                                                                            |                      | Downtime will apply to all into iCloud with Share Ac                                |                        |

You can create a time frame during which only certain apps will be allowed. Tap the From time and then the To time to set both for all days. Or tap Customize Days to schedule different times for each day of the week.

#### **App Limits**

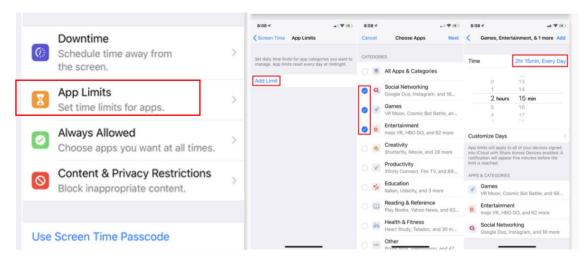

Tap **App Limits > Add Limit**. At the Categories screen, you can either leave the default setting for All Apps & Categories, or select individual apps to limit.

After your desired apps are selected, tap Next. At the Time screen, set the number of hours and/or minutes after which the apps in the categories you chose will be blocked from further use.

You can choose a different duration for each day by tapping the option for Customize Days. Create different limits for different categories by setting them up separately. Tap Add to finish and view your settings.

## Always Allowed

|                                                        |   | 3:24 - Image and Image and | 3:24 + • • • • • • • • • • • • • • • • •                                                                         | 3:25 +<br>Back | Always Allowed    |
|--------------------------------------------------------|---|----------------------------------------------------------------------------------------------------|----------------------------------------------------------------------------------------------------|----------------|-------------------|
| 5                                                      |   |                                                                                                    |                                                                                                    | •              | Audiobooks        |
| Downtime                                               |   | Always allowed apps are available during<br>downtime, or if you selected the "All Apps &<br>Categories" app limit.                                                                                                    | Always allowed apps are available during<br>downtime, or if you selected the "All Apps<br>Categories" app limit. | 0 🖸            | Aura              |
| Schedule time away from                                | > | ALLOWED APPS:                                                                                                    | ALLOWED APPS:                                                                                                    | 0 0            | Authenticator     |
| the screen.                                            |   | S Phone                                                                                                    | Phone                                                                                                    | 0 🖬            | Auto Club         |
| App Limite                                             |   | 😑 💟 Messages                                                                                                    | G Messages                                                                                                    | •              | AutoSleep         |
| App Limits                                             | > | 😑 🛄 FaceTime                                                                                                    | 🖨 🛄 FaceTime                                                                                                    | • 🖪            | Bed Bath & Beyond |
| Set time limits for apps.                              |   | 😑 🌄 Maps                                                                                                    | Maps Remove                                                                                                    | 0 🗖            | Best Buy          |
| Always Allowed                                         |   |                                                                                                    |                                                                                                    | •              | BestParking       |
| Choose apps you want at all times.                     | > | CHOOSE APPS:                                                                                                    | CHOOSE APPS:<br><b>7E3DAEC414BE4F819F0390</b>                                                                    | o 🕫            | BF News           |
| <ul> <li>Choose apps you want at all times.</li> </ul> |   |                                                                                                    | a a 8mm                                                                                                    | 0 6            | Bing              |
| Content & Privacy Restrictions                         |   | AB POP!                                                                                                    | AB POP!                                                                                                    | ۵ 🖀            | Blokus            |
| Block inappropriate content.                           | > | Acme                                                                                                    | a an Acme                                                                                                    | •              | Books             |
| block indepropriate content.                           |   | Activity                                                                                                    | Activity                                                                                                    | 😆 📼            | Box               |
|                                                        |   | Adobe Acrobat                                                                                                    | Adobe Acrobat                                                                                                    | (3) [mot)      | Brio              |
| Lico Soroon Timo Doccoodo                              |   | AE SD MOTOR .Recing Game                                                                                                    | AE GO MOTOR .Racing Game                                                                                         | •              | Calculator        |
| Use Screen Time Passcode                               |   | Share Y Tweet @ Pin 4 6                                                                                                    | mail                                                                                                    |                |                   |

Tap <u>Always Allowed</u>. To add an app to the allowed list, tap its plus sign. If you want to remove an app from the Always Allow list, tap the minus sign and tap Remove.

# **Content and Privacy Restrictions**

| 3:27 4 🕈 📧                                                                                       | 3:2   | 71                          | al 🕈 880 | 3:27 1                         | al 🕈 🖪 |
|--------------------------------------------------------------------------------------------------|-------|-----------------------------|----------|--------------------------------|--------|
| Settings Screen Time                                                                             | <     | Content & Privacy Restric   | ctions   | Content & Privacy Restrict     | ions   |
| SCREEN TIME Today at 3:26 PM                                                                     | Cor   | ntent & Privacy Restriction | s 🕡      | Content & Privacy Restrictions | C      |
| All Devices                                                                                      |       |                             |          |                                | -      |
| 24m                                                                                              | iTur  | nes & App Store Purchase    | •        | iTunes & App Store Purchases   |        |
| Productivity<br>1s                                                                               | Allo  | wed Apps                    |          | Nowed Apps                     |        |
|                                                                                                  | Cor   | ntent Restrictions          |          | Content Restrictions           |        |
| O Downtime<br>9:00 PM - 6:00 AM                                                                  | PRIV  | ACY                         |          | PRIVACY                        |        |
|                                                                                                  | Loc   | ation Services              | Allow >  | Location Services              | Allow  |
| Set time limits for apps.                                                                        | Cor   | ntacts                      | Allow >  | Contacts                       | Allow  |
| Always Allowed                                                                                   | Cal   | endars                      | Allow >  | Calendars                      | Allow  |
| Content & Privacy Restrictions                                                                   |       | ninders                     | Allow >  | Reminders                      | Allow  |
| Block inappropriate content.                                                                     | Pho   | otos                        | Allow >  | Photos                         | Allow  |
|                                                                                                  | Sha   | ire My Location             | Allow >  | Share My Location              | Allow  |
| Use Screen Time Passcode                                                                         | Blue  | etooth Sharing              | Allow >  | Bluetooth Sharing              | Allow  |
| Use a passcode to secure Screen Time settings,<br>and to allow for more time when limits expire. | A.f.o | rophone                     | Allow >  | Microphone                     | Allow  |

## Content and Privacy Restrictions (please proceed carefully, as there are a lot of settings in this feature)

Tap the entry for Content & Privacy Restrictions. Here, you can allow or disallow specific content, privacy settings, and other changes. Turn on the switch for Content & Privacy Restrictions.

| 3:33 7<br>Keack | Allowed Apps |         | Conte      | nt Restrictions | all 🕈 👀     | 3:34 7<br><br>Back | Movies          |  |
|-----------------|--------------|---------|------------|-----------------|-------------|--------------------|-----------------|--|
|                 |              | ALLOW   | D STORE C  | ONTENT          |             |                    |                 |  |
| 🖂 Mail          |              |         |            |                 | 1.00.000    | Don't Allow        | Movies          |  |
| Safa            | ri           | Rating  | s For      | Unite           | d States >  | G                  |                 |  |
| - Face          | Time         | Music,  | Podcasts   | & News          | Explicit >  | PG                 |                 |  |
| La Face         | anne         | Music   | Profiles & | Posts           | On >        |                    |                 |  |
| Cam             | era          | Movies  | 2          | A.U             | II Movies > | PG-13              |                 |  |
| Siri 8          | & Dictation  |         |            | Allow A         | II Movies 2 | R                  |                 |  |
| Malle           | et           | TV Sh   | ows        | Allow All T     | V Shows >   | NC-17              |                 |  |
| AirDi           |              | Books   |            |                 | Explicit >  | Allow All M        |                 |  |
| AIrDI           | rop          | Apps    |            | Allow           | All Apps >  | Allow All M        | ovies           |  |
| CarP            | Play         |         |            |                 |             |                    |                 |  |
|                 |              | WEB CC  | NTENT      |                 |             | Show Movi          | es in the Cloud |  |
| 🚼 iTune         | es Store     | O Web C | ontent     | Unrestricte     | d Access >  |                    |                 |  |
| D Book          | s            |         |            |                 |             |                    |                 |  |
| Contra Contra   | casts        | SIRI    |            |                 |             |                    |                 |  |
| -               |              | Web S   | earch Con  | tent            | Allow >     |                    |                 |  |
| New:            | s            | Explici | Languag    | e               | Allow >     |                    |                 |  |
|                 |              |         |            |                 |             |                    |                 |  |
|                 |              | GAME C  | ENTER      | -               |             |                    |                 |  |

If you want to enable or disable specific apps, tap **Content & Privacy Restrictions > Allowed Apps** and toggle apps on or off. If you want to allow or ban specific content from the App Store, the web, and other sources, tap **Content & Privacy Restrictions > Content Restrictions** and pick what you'd like to allow or block.

# **Privacy Settings**

If you want to limit the data that is shared on certain apps, you can control your settings in the Content & Privacy Restrictions menu under the <u>Privacy section</u>. Tap each entry to allow or disallow it.

| PRIVACY           | _       |
|-------------------|---------|
| Location Services | Allow > |
| Contacts          | Allow > |
| Calendars         | Allow > |
| Reminders         | Allow > |
| Photos            | Allow > |
| Share My Location | Allow > |
| Bluetooth Sharing | Allow > |
| Microphone        | Allow > |

Once you make changes on the Content & Privacy Restrictions, those changes must be approved before they go into effect. In the Allow changes section, tap each change to allow or disallow it, and you're done.

| Not Disturb While Driving | Back Do Not Dis | Data Changes |             |               |                            |
|---------------------------|-----------------|--------------|-------------|---------------|----------------------------|
| v                         |                 |              | Back Ce     | estrictions   | Content & Privacy Re       |
| v                         | Allow           | ~            | Allow       | Allow >       | Bluetooth Sharing          |
| •                         | Don't Allow     |              | Don't Allow | Allow >       | Microphone                 |
|                           | Don't Allow     |              | Don't Allow | Allow >       | Speech Recognition         |
|                           |                 |              |             | Don't Allow > | Advertising                |
|                           |                 |              |             | Allow >       | Media & Apple Music        |
|                           |                 |              | ]           |               | ALLOW CHANGES:             |
|                           |                 |              |             | Allow >       | Passcode Changes           |
|                           |                 |              |             | Allow >       | Account Changes            |
|                           |                 |              |             | Allow >       | Cellular Data Changes      |
|                           |                 |              |             | Allow >       | Volume Limit               |
|                           |                 |              |             | ving Allow >  | Do Not Disturb While Drivi |
|                           |                 |              |             | Allow >       | TV Provider                |
|                           |                 |              |             | Allow >       | Background App Activities  |
|                           |                 |              |             | es Allow >    | Background App Activities  |